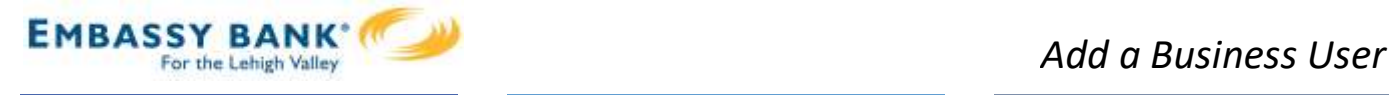

# **Manage Users**

Business Admins and Users show on the Manage Users screen, in alphabetical order.

- Primary Admin can edit a Secondary Admin's access.
- Secondary admins can manage other secondary admins; can only grant entitlements that they themselves have been granted.

### User status descriptions:

- Active user is able to access Business Banking
- \*Active with warning icon an Admin edited a user's profile; user remains active and can continue to log into Business Banking and perform tasks based on existing entitlements; new entitlements must be approved by another Admin.
- \*Setup Pending Approval an Admin added a new user; must be approved by another Admin before receiving login credentials via email
- **FI Review Pending** applicable if your FI enables User Screening for Business Admin, Business Users, or both; it means the FI must approve new or edited users
- **On Hold –** Access toggle is set to No; user cannot access Business Banking.
- \*Update Approval Declined an Admin declined this user in the approval workflow

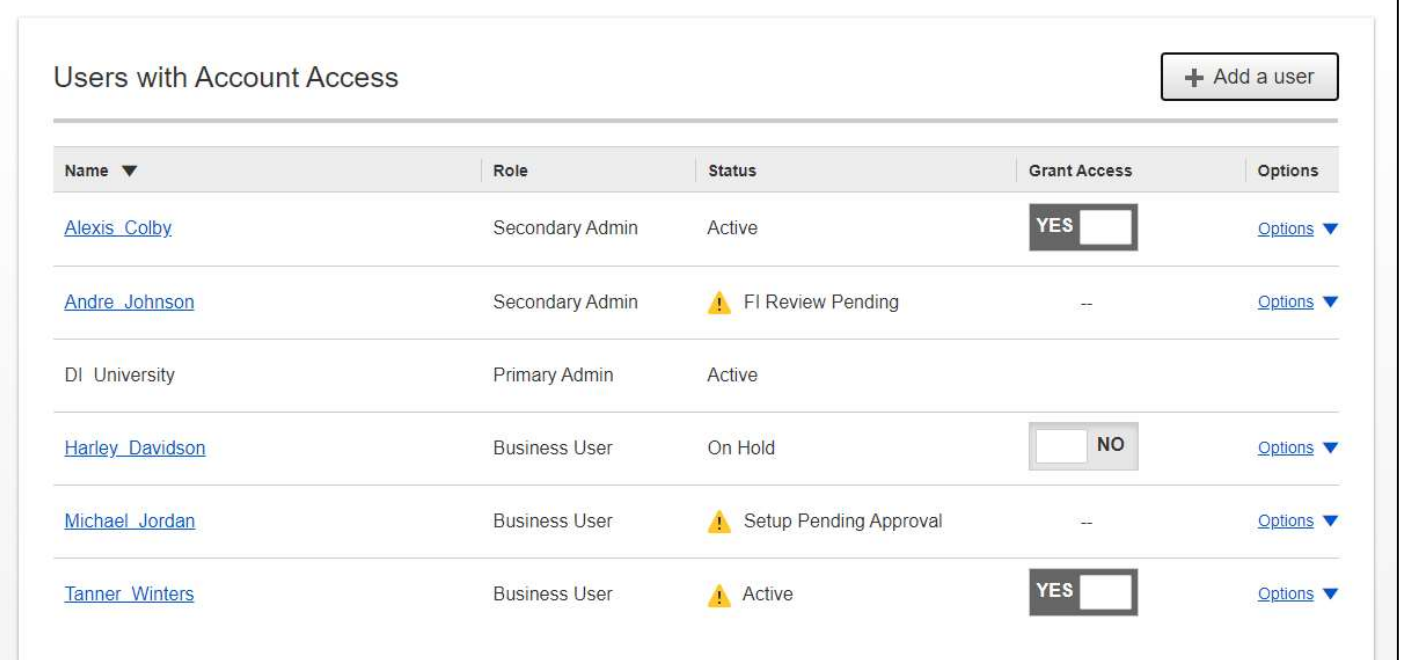

\* n/a for single admin companies

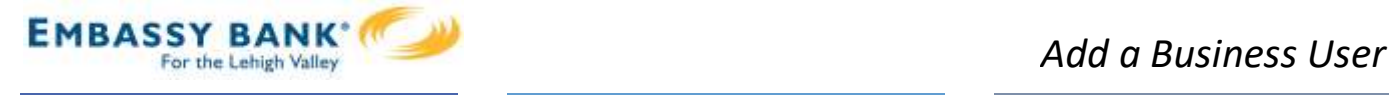

# **Manage Users**

Manage Secondary Admins and Business Users via the Options link.

## Options for an Active User:

- Print user details full printout of all the user's access and limits
- Edit user change anything except the user's name
- Copy user select to copy this user's permissions for a new user (shows only for the Primary Admin)
- \*Reset password sends a temporary password to the user's phone via call or text
- \*Generate access code delivers a one-time access code on the screen that the Admin gives the user if needed during login (not for payment approvals)
- Delete user permanently deletes the user from Business Banking (n/a for Secondary Admins; the FI must delete them)
- Slide **Access** toggle to No to change status to Disabled (temporary hold)

### Options for a Locked User – same options as above except:

- No Reset password and Generate access code options
- \*Reset password and Unlock user unlocks the user and sends a new temporary password to the user's phone via call or text
- \* Unlock user unlocks user so they can login with original password

#### Options show only if the FI has enabled these features for businesses

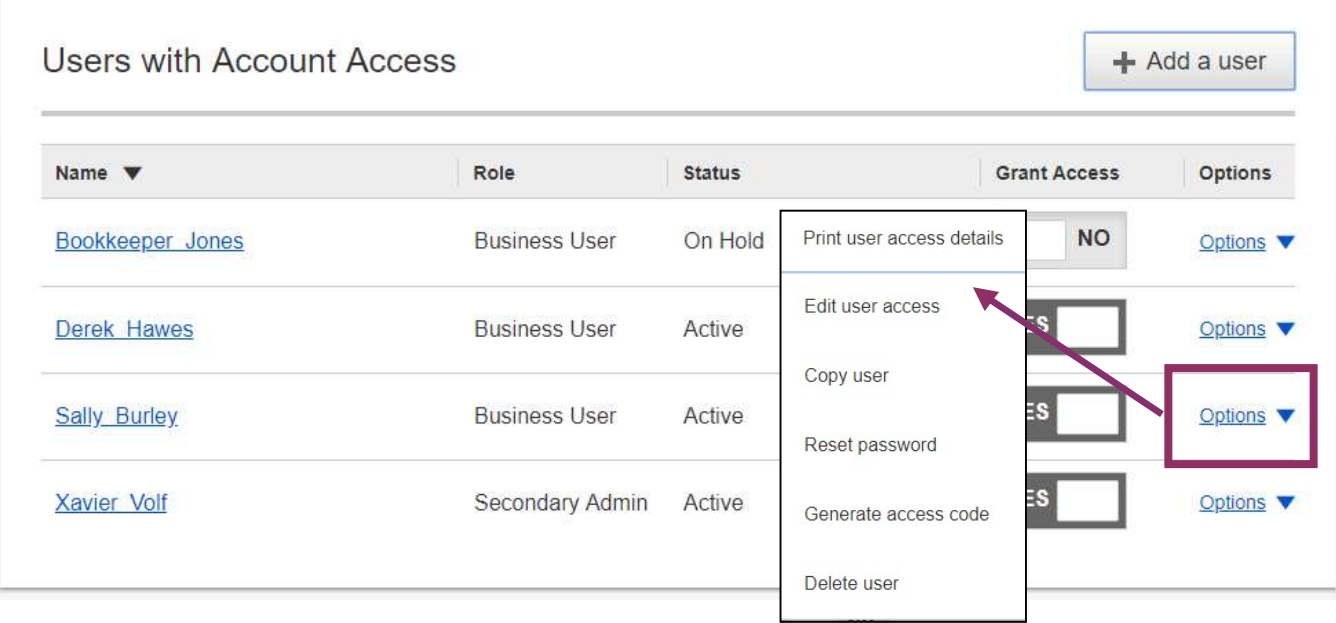